# **Tabella delle mie brame**

*In tutti i lavori dell'uomo esistono da sempre delle attività che comportano maggior dispendio di energie: nel caso del desktop publishing, una delle operazioni che maggiormente impegnano l'operatore* è *senza dubbio la preparazione delle tabelle. In questo articolo esamineremo alcuni sussidi studiati dai produttori di programmi per il dpt, in grado di semplificare la vita a chi deve realizzare spesso delle tabelle.*

*Ma esamineremo anche alcune soluzioni che sembrano non avere nulla a che fare con il dtp*

#### *di Mauro Gandini*

#### *Tutti in riga, tutti in colonna*

Capita spesso di dover inserire una serie di dati nei nostri documenti: in questi casi il sistema migliore per ordinarli è quello di inserirli in una tabella, ove righe e colonne hanno proprio la funzione di creare ordine.

Esistono due settori che sono maggiormente dipendenti dalle tabelle e sono il settore finanziario e quello tecnico/ scientifico. Ovviamente si può notare che sono entrambi estremamente legati ai numeri. Evidentemente esistono anche altri settori dove c'è la necessità di utilizzare tabelle, come quelli legati alle vendite e al marketing.

Prima di passare ad esaminare alcune soluzioni che i produttori di programmi per il dtp propongono, vogliamo fare una veloce carrellata sui «desiderata», cioè su quelle funzionalità che farebbero felice qualsiasi operatore dtp con grandi necessità di produzione di tabelle.

*WYSIWYG -* Ormai con l'affermazione dell'interfaccia grafica a tutti i livelli di utilizzo del personal computer, la richiesta di poter vedere sul proprio monitor il documento così come verrà stampato può sembrare anacronistica. Tuttavia sappiamo purtroppo che molto spesso il monitor lavora con una logica differente da quella della stampante, con standard differenti e così non sempre ciò che il monitor ci mostra poi viene esattamente stampato. Nel caso delle tabelle, dove molto spesso si lavora con spazi angusti dove devono essere compressi fiumi di parole, questo problema assume un'importanza vitale.

*Controlli tipografici -* Devono essere totali: avere un programma di dtp con sofisticate funzioni di controllo del testo e poi ritrovarsi a generare tavole con meno della metà dei controlli attivi, sarebbe una pazzia. È lo stesso problema riportato prima: in una tabella dagli spazi limitati poter giocare sul 1/2 punto tipografico assume caratteristiche vitali. Ovviamente anche la giustificazione è molto importante: molto spesso i dati ed i testi in una tabella possono essere allineati solo a sinistra, a destra, al centro o al punto decimale, quasi mai è possibile giustificare del testo in una cella. Vista la comodità degli stili perché limitare questa possibilità quando si deve formattare una tabella? Purtroppo è ciò che spesso succede.

*Punto* **e** *virgola decimali -* Questo è uno dei problemi veramente insoluti che colpisce soprattutto i paesi europei. Se abbiamo la necessità di allineare dei numeri al punto (sistema US) o alla virgola (sistema europeo) decimale, prima o poi avremo delle difficoltà. Esistono due tipi di sistemi di funzionamento da parte di tutti i programmi che consentono di tabulare dei dati: programmi con struttura fissa di gestione del punto decimale e programmi legati al software di sistema. Nel primo caso il programma consente di utilizzare il punto o la virgola come riferimento decimale a seconda se è la versione US (o inglese) oppure della nazione in cui si opera: in questo caso nulla sarà possibile per tabulare dei dati sul punto o la virgola, se il programma è così rigido. Alcuni produttori hanno pensato di inserire nel programma un controllo del software di sistema utilizzato per decidere se utilizzare il punto o la virgola come identificatori decimali. Anche se questo sistema può sembrare più flessibile, in pratica non lo è poiché comunque l'operatore deve lavorare con il software di sistema settato per la propria nazione, pena la perdita di controllo su altri elementi come la tastiera. Inoltre non ci risulta che nessuno abbia ancora pensato alla necessità da parte dell'utente di generare documenti con tabelle o tabulazioni di tipo misto, cosa molto importante, per esempio, durante la generazione di documenti bi-lingue.

*Colonne -* La maggior parte dei programmi consente di gestire un numero di colonne sufficientemente ampio: nella media non servono più di 28-30 colonne per tabella. È un problema di leggibilità: oltre certi limiti la tabella non è più leggibile. I problemi nascono quando colonne devono essere differentemente separate tra loro o necessitano di un controllo dimensionale ben preciso. Non sempre è possibile scegliere il tipo di filetto separatore delle colonne (o le scelte sono molto limitate) e talvolta non è nemmeno possibile contare sul dimensionamento automatico delle colonne a seconda della lunghezza del testo.

*Importazione dei dati -* Molto spesso può essere necessario poter acquisire dati inseriti in documenti di altro tipo come word processor (ormai molti di

essi hanno al proprio interno i generatori di tabelle) o, molto più spesso, da fogli elettronici o database. In questi casi sono indispensabili dei buoni filtri di importazione in grado di riconoscere i formati e salvaguardarli una volta importati i dati nella nostra tabella. Questi filtri devo essere comunque in grado di attivare un cosiddetto hot-link con i dati originali: ciò è di grande utilità nel momento in cui ci siano variazioni frequenti nei documenti di origine dei dati stessi. *Funzioni matematiche -* Le tabelle come abbiamo visto contengono molto spesso delle informazioni di tipo numerico. E auspicabile quindi che i generatori di tabelle abbiano un minimo di capacità di calcolo almeno sulle principali operazioni (+ - x : %  $\Sigma$ , ecc.).

*Accessori -* Tre gli esempi di funzioni accessorie che ci vengono alla mente: le tabelle a cavallo di una pagina, le annotazioni e l'indice delle tabelle. Nel primo caso una tabella arriva alla fine di una pagina e deve proseguire sulla pagina successiva: in questo caso sarebbe bello che il programma si incaricasse automaticamente di suddividere la tabella riprendendola nella pagina successiva, impostando lo stesso titolo con corpo più piccolo o corsivo e l'indicazione continua. Nel secondo caso abbiamo notato che molto spesso i dati inseriti in una tabella non sono omogenei e quindi vanno inseriti dei marcatori per eventuali spiegazioni a fondo tabella: in pratica si tratta di avere un generatore di note a piè di pagina come nei normali programmi di scrittura. Infine l'indice delle tabelle: ogni pubblicazione che si rispetti, specie se piena di tabelle, ha bisogno di un suo indice delle tabelle. Anche questa necessità non ci sembra al top delle preoccupazioni dei progettisti di software per dtp.

Dopo questa carrellata di funzionalità richieste da coloro che devono generare un gran numero di tabelle da inserire nei loro lavori di desktop publishing passiamo ora a vedere le soluzioni proposte dai principali programmi disponibili sul mercato.

#### *Aldus PageMaker: chi si accontenta gode*

Quando la prima versione di PageMaker 4 (quella per Macintosh) è giunta in redazione, senza alcun dubbio la prima cosa che abbiamo notato era il manualetto per il programma Table Editor. Abbiamo subito gioito di questa nuova opportunità offerta dal programma, ma forse siamo stati un po' troppo impulsivi.

Il Table Editor di PageMaker 4 è un programma separato da PageMaker ve-

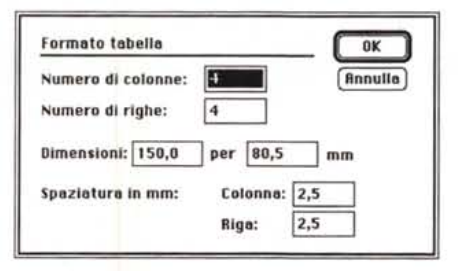

*PageMaker* 4 *Table Editor: finestra con la richiesta delle informazioni sul formato della tabella.*

ro e proprio: durante la procedura di installazione di PageMaker automaticamente e senza possibilità di scelta, viene installato anche il Table Editor. In effetti questa decisione non ci sembra ottimale, in quanto il programma di installazione prevede la possibilità di installare o meno alcuni particolari: dare la possibilità o meno di installare il Table Editor sarebbe stata senza dubbio gradita.

Il programma, quindi, lavora in maniera autonoma, slegato da PageMaker: infatti una volta creata la tabella, questa verrà poi importata come immagine. Il sistema potrebbe non essere male tuttavia comporta una certa precisione iniziale nel decidere la grandezza della tabella o almeno le sue dimensioni. Una volta inserita la tabella come immagine sarà possibile comunque modificarne la grandezza, ma se le proporzioni dello spazio utilizzabile nel documento di PageMaker non sono le stesse si rischia di avere una deformazione dei caratteri inseriti nella tabella, cosa quanto mai antiestetica.

Ma vediamo cosa è possibile fare con il Table Editor.

Intanto diciamo subito che le dimensioni della tabella e il numero di colonne e righe vanno scelte subito in fase di impostazione di una nuova tabella: una finestra appare infatti quando si chiede di generare una nuova tavola e chiede queste informazioni.

Le dimensioni non possono essere superiori ai 55 x 55 cm e il numero di colonne e righe non può essere superiore a 80 x 80, ma con la limitazione totale a 2.100 celle. Come in PageMaker il programma consente di visualizzare a schermo la tabella con differenti grandezze (naturale, tutta a video, 75%, 50% e 200%).

Non esistono possibilità di formattazione automatica, come, per esempio, avere a disposizione stili; tutti i formati devono essere inseriti manualmente. La grandezza dei caratteri utilizzabili è da 4 a 127 pt con incrementi di 1/2 pt (come nella versione precedente di PageMaker). Il testo può essere allineato a destra, sinistra, centro o al punto decimale: nella versione per Windows abbiamo l'aggiunta della giustificazione del testo nelle celle, ma senza sillabazione (così nelle celle di colonne molto strette il testo assume forme tutt'altro che belle).

La manipolazione della tabella è legata alle sue dimensioni massime: righelli mobili consentono di ridefinire con precisione la grandezza delle varie colonne, avendo anche funzioni calamitate (awicinandosi attirano il delimitatore di colonna).

Le colonne possono essere larghe al massimo 18 punti tipografici, mentre le righe arrivano ad un massimo di 16 punti. L'altezza della riga segue l'andamento del testo; in pratica il testo scorre nella cella andando su più righe se necessario ed occupando quindi più spazio in verticale.

Le celle possono avere loro stesse delle formattazioni: in pratica possiamo

*PageMaker* 4 *Table Editor: ecco come si presenta la videata principale del Table Editor; da notare* i*differenti formati dei numeri.*

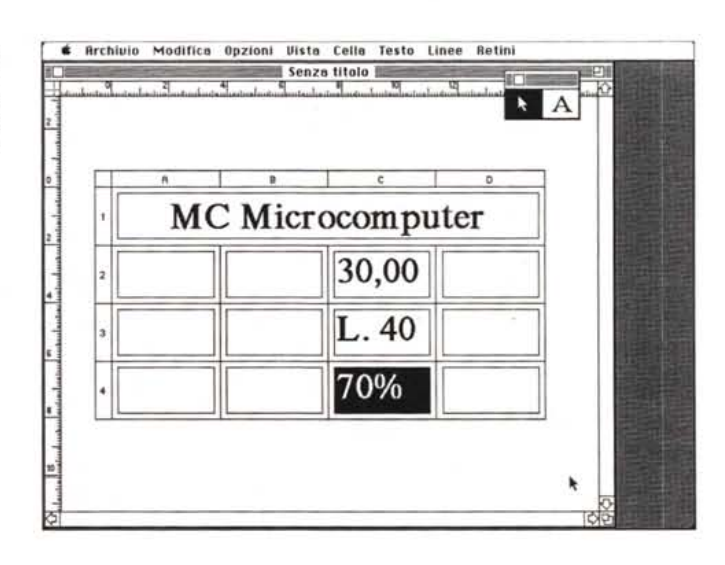

# **Desktop Publishing con il Foglio Elettronico**

Parlando di tabelle non si può dimenticare quei programmi che sono generatori per natura di tabelle: i fogli elettronici. Per comodità abbiamo preso in esame cosa è possibile fare con Excel (non solo con la versione 3, ma anche con le precedenti), ma altri fogli elettronici consentono di lavorare in maniera similare. Vorremmo anche dire subito che i consigli che stiamo per darvi consentono di generare tabelle, formulari, schede di registrazione, questionari, note spese e qualsiasi altro materiale di questo genere in maniera veloce e comoda, con dei buoni risultati finali, ma senza possibilità tipografiche avanzate (corpi di un decimo di punto, interlinee particolari, ecc.).

Innanzitutto partiamo dal concetto che le celle di Excel possono essere contornate da un filetto: ciò ci porta a dedurre che potremo creare una tabella sfruttando questa opportunità.

Per prima cosa, appena aperto un nuovo foglio, dovrete ridurre righe e colonne ai minimi termini: ciò ci consente di avere a schermo un reticolo con tanti piccoli quadratini. Questo è molto importante per poter rendere più semplice la realizzazione del nostro stampato.

Ogni cella avrà due funzioni: quella di contenere testo e quella di avere o meno bordature. Prendiamo l'esempio di un semplice questionario. In esso dovremo avere differenti tipologie di risposte: quelle con un'indicazione libera (Nome, Cognome, Indirizzo) e quelle con risposte quidate (per esempio i nomi di prodotti che conosce o ha acquistato).

Nel primo caso sarà necessario far seguire la richiesta di informazione da una riga: in pratica metteremo la domanda o il tipo di informazione richiesta a sinistra su una riga e poi selezioneremo tutte le celle successive alla fine della domanda per poterle fornire di un filetto sul lato inferiore delle celle stesse

Risultato: una richiesta di indicazione seguita da una riga per apporre questa indicazione

Nel caso di risposte guidate si agirà più o meno al contrario: visto che abbiamo a disposizione un reticolo di piccoli quadratini, possiamo sfruttarli per creare dei piccoli quadrati o check box che l'utente potrà barrare o segnare. in pratica selezionando una cella e indicando che vogliamo un bordo su tutti e quattro i lati, otterremo un piccolo quadrato. A fianco, spostato di una colonna troveremo del testo relativo al quadratino appena disegnato: chi si riconosce in quella specifica affermazione barrerà il relativo quadratino.

Con questo sistema è possibile quindi generare questa tipologia di documenti in tempi brevissimi. Nel caso di note spese potremmo addirittura generare campi calcolati per ottenere automaticamente le somme, i cambi in lire di spese in valuta estera, calcolare i costi delle percorrenze chilometriche, ecc.

Gli esempi che vi mostriamo di documenti realizzati con questo metodo sono esempi lampanti di lavori semplici, ma precisi e veloci nella realizzazione.

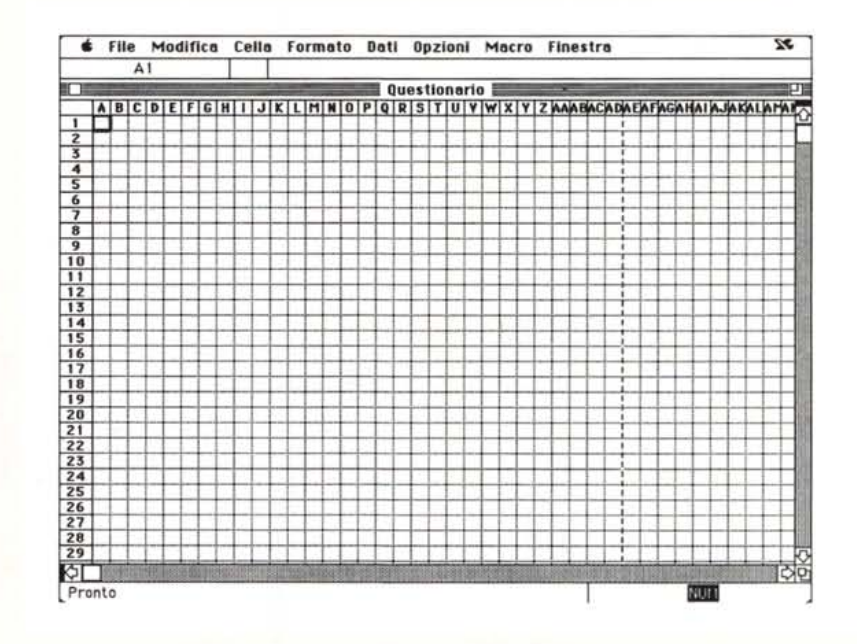

La prima operazione consiste nel rendere il foglio elettronico uguale ad un foglio quadrettato.

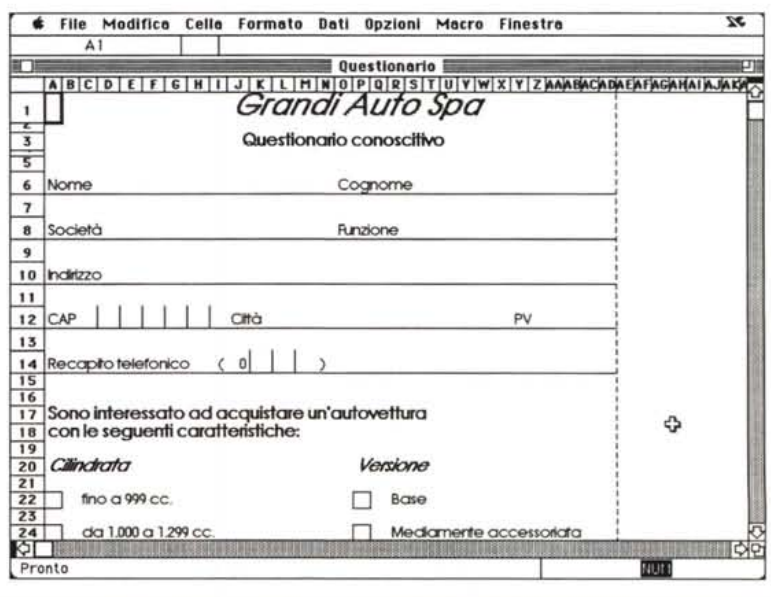

Così si presenta il nostro documento a video.

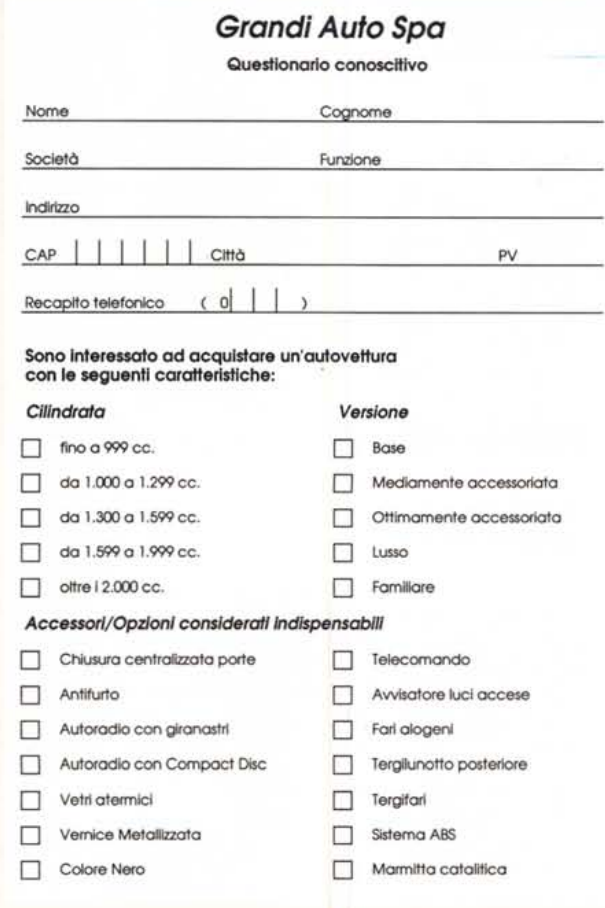

#### *INGITRON Spa - Milano*

**A·Mance (8a:.Puti&Taxi) E·Acquisti (pii** del.) P-Spesse auto NOTA SPESE # **B-Telefono&. Telegr. C-Pedag.&. Parcheg.** o-**D·Lavanderia** H-**ESBORSI DEL DIPENDENTE**<br>Pranzi Spese Taxi&LimqSpes<br>(Inc.mance) Rappres. Inc.mance Cod **Itinerari** Auto **Pranzi** Spese<br>
Nomi clienti Km. Albergo (Inc.mance) Rappres Dute **Nomi** clienti **Km.** Albergo **(Inc.mance)** Rappent. Inc.mance Cod. Importo OOM LUN Roma · Enel 650 45000 C 53.00 21-ott 3850 MAR Roma-Ministero | 53 322000 42000 | | | B | 12.30 22-ott 5400 MER **Firenze** - Irilia 288 135000 39000 C C 24.000 23-0ll 010 Milano <sup>430</sup> C **31.(0)** 24-oll VEN SAR TOT. **120.30** 1421 457000 218500 1 1 120.30 **Rimborso auto Lit** *I* **Km Rimborso auto Lit** *I* **Km Rimborso auto 148.867 da rimbo** m **748.867 da rimboraare 1..544,667 APPUNTI Anticipo** provv 1.544.667 **Totale esboni dipendente Somma. debito della Soc.** 544.667 ,p. **Somma a debito mio** ome Data **Oianni Cairoli 28-10-9** Approvato da Periodo cope **2(V26-1G-1991**

*••• Un esempio di Nota Spese con campi calcolati.*

contornare le celle con filetti di vario spessore e inserire retini o nero pieno. Ovviamente ciò consente di dare una struttura alla tabella e quindi un certo spessore dal punto di vista estetico. Inoltre le celle possono essere raggruppate tra loro per ottenere aree più grandi in grado di contenere i titoli per esempio.

L'importazione di dati da documenti realizzati con programmi come Excel o Lotus 1-2-3, può comportare qualche problema. Nella versione per Macintosh (che ricordiamo è la più datata) fogli di Excel con più di qualche centinaio di celle possono creare problemi e comunque si perdono le formattazioni del testo.

La versione per Windows è stata migliorata con l'aggiunta di filtri specifici per Excel e Lotus, tuttavia una volta importati dei dati bisogna comunque rielaborarli per arrivare a qualcosa di decente.

In conclusione diciamo che questo generatore di tabelle non è certo alla stessa altezza e qualità offerte da Page-Maker: volendo accontentarsi si potranno avere tabelle non troppo elaborate. Sembra quasi che il progettista abbia voluto dare un'alternativa a tutti coloro che odiano l'utilizzo dei tabulatori all'interno dei programmi di dtp (può sembrare strano, ma vi assicuriamo che esiste molta gente che farebbe qualsiasi cosa pur di dover litigare con i tabulatori). Confidiamo che nelle prossime versioni si dedichi un po' di attenzione a questo Table Editor per renderlo meno macchinoso, più flessibile e meno indisponente.

#### *Ventura Publisher: tabelle si nasce*

Dobbiamo confessare che Ventura non è certo il programma di desktop publishing dei nostri sogni: la filosofia di questo software deriva abbastanza direttamente da prodotti di tipo professionale e quindi orientati ad un pubblico piuttosto specializzato.

Tuttavia sul generatore di tabelle di Ventura non possiamo dire nulla, se non che è veramente una ottima funzione del programma.

AI contrario di PageMaker, Ventura incorpora nel programma stesso il generatore di tabelle e quindi non vi sono operazioni di importazione da svolgere: appena c'è la necessità di inserire una tabella basta attivare questa funzione e il gioco è fatto. Si può persino scegliere l'opportunità di inserire la tabella nel testo oppure di inserirla in un frame separato.

Il fatto di poter rielaborare la tabella

*Ed* ecco come si ▶ *presenterà stampato.*

Codici per varie:

dall'interno del programma stesso è molto importante poichè anche durante la generazione di tabelle è possibile utilizzare tutti gli strumenti di formattazione rapida come stili, indicatori, ecc.

Già dal momento della sua nascita, vengono richieste molte informazioni all'operatore per generare una tabella che sia il più vicina possibile alle sue esigenze: quindi non solo righe e colonne, ma anche tipologia dei filetti, spaziatura tra righe e colonne, spaziature tutt'intorno alla tabella, ecc.

Una volta generata una nuova tabella, Ventura si comporterà in differenti maniere a secondo se la tabella è stata inserita in un testo o come frame separato; ma vediamo cosa succede in entrambi i casi.

Nel primo caso la nostra tabella seguirà l'andamento del testo: così se il testo precedente alla tabella sarà incrementato questa scorrerà verso il basso e addirittura cambierà pagina. Comportamento inverso nel caso di testo prima della tabella che si accorcia.

Nel caso di tabella inserita in un frame apposito, il programma attiverà le funzioni tipiche di un frame contenente un'immagine. Avremo quindi possibilità di aggiramento automatico da parte di un testo e generazione automatica di crossreference.

Una volta inserita la nostra tavola nel documento non dovremmo avere preoccupazioni in caso di errore.

Infatti Ventura ci consente in qualsiasi momento di effettuare tutte le modifiche alla nostra tabella senza problemi: aggiunta di righe e colonne, loro dimensionamento, ecc.

L'inserimento dei testi è del tutto banale, come in word processor, e può anche essere effettuato importando testo da documenti già formattati da un WP. La formattazione, come detto può essere accurata almeno quanto il testo normale.

L'importazione di altri tipi di documenti (fogli elettronici, database) è forse un po' più critica, ma comunque possibile.

Per finire delle caratteristiche «accessone».

Le celle della nostra tabella possono essere liberamente colorate con retini di vari colori: per esempio può essere creato un titolo alla tabella, attraverso l'apposita funzione di unione di più celle, e poi assegnato un colore di sfondo differente a quello di tutto il resto della tabella. Tutta la tabella può anche essere ruotata a step di 90°.

Per concludere non possiamo che dare un giudizio positivo al generatore di tabelle di Ventura: senza dubbio quello meglio riuscito tra quelli esaminati.

CATYPESET\Abonivp1.chp [ABOOK-P1.STY Files  $1.111$ izzte.geni **Z HIDDEN** Custom Flutes Capitok **MC MICROCOMPITTER** midlis 14 Seattle 2 su du Second a F otice righe con uner **FOURISTICS**  $-0.001137$ 

#### *XPress Tableworks: /'immediatezza non* **è** *il suo forte*

Per finire questa carrellata abbiamo cercato di avere in anteprima una versione ancora in test di Tableworks, una Xtension per Xpress. Il funzionamento in questo caso è di tipo ibrido: Xpress infatti non incorpora un generatore di tavole, ma appena installato la Xtension di Tableworks, questa funzionalità diventa operativa all'interno del programma proprio come se fosse integrata ad essa. Troviamo infatti un nuovo e lungo menu che presenta le funzionalità necessarie alla generazione e formattazione di tabelle. .

In linea 01 massima non possiamo dire di aver trovato questo programma di facile utilizzo: forse ci si poteva limitare nel numero di funzioni, magari rendendole

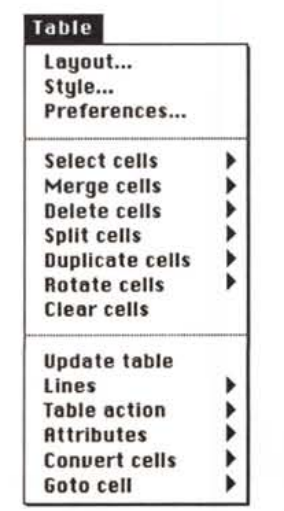

*Ecco il menu che viene aggiunto da Tableworks a Xpress.*

un po' più semplici da utilizzare.

La tabella viene creata in un proprio frame, disegnandolo prima sul nostro foglio: a questo punto il programma chiede le informazioni base, come il numero di colonne e righe, e genera la tabella richiesta utilizzando lo spazio designato.

Il comportamento della tabella è simile ad un foglio elettronico: a richiesta il programma propone dei bottoni ai lati delle righe e sopra le colonne per delle selezioni multiple. Ovviamente è anche possibile evidenziare più colonne, righe o aree per operazioni multiple.

Interessante è la funzione che consente di scegliere il tipo di comportamento in caso di testo che supera le dimensioni fisiche della cella: in pratica il testo potrà risultare compresso nella cella, occupare più spazio in verticale andando su più righe (e quindi aumentando l'altezza della stessa). oppure sarà operato un ridimensionamento in larghezza della cella fino a contenere tutto il testo.

La formattazione del testo è legata alle possibilità di Xpress e quindi è abbastanza buona. Il testo può essere importato senza particolari problemi da tutti i principali word processor in commercio: ovviamente il testo deve già possedere al proprio interno dei delimitatari, come tabulatori, spaziature, virgole, ecc.

Ultima delle caratteristiche più interessanti è la possibilità di ridimensionamento di singole celle e la loro rotazione secondo un angolo qualsiasi.

Questa estensione di Xpress dovrebbe essere disponibile a breve (forse già quando questo articolo sarà pubblicato): senza dubbio per gli appassionati di Xpress sarà un ulteriore strumento con cui cimentarsi. L'importante è avere molta pazienza. *pazienza*.

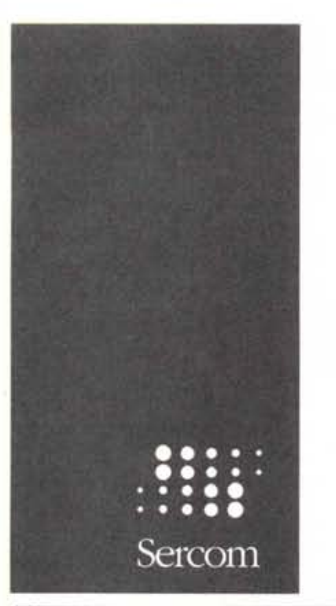

# LAPTOP

TOSHIBA - nuovo arrivo TOSHIBA T 2200 SX/60

### PORTATILE ZENITH 8088

*I Mega ram - hd 20 mega - drive 1,44 lJatt.ricaricabile 011I. 1.400.000*

5.680.000

Portatile zenith 80286 l Mega ram - Hard disk 20 mega - drive 1.44

mega- Batt. ricaricabile. L.2.280.000 NOTEBOOK ZENITH 80286

*Notebook con processore 80286 a 20 mhz display vga 64&:480 retroilluminato fJ' - attacco per monitor esterno a colori - drive* 1,44 *mega hard disk* 31 *mega con possib. 60 mega -* 6,5 *ore di*

#### *autonomia.* L. 3.200.000 NOTEBOOK ZENITH 386 SX

Notebook con processare 80386 sx - display vga 64Ox480 retroilluminato con 16 toni di grigio attacco per monitor esterno a colori - 2 mega di memoria ram espandibile a 8 mega - hard disk da 60 mega - 6,5 ore di autonomia in program-

mazione continua. L. 4.200.000

## NOTEBOOK 386 SL'

Processore 80386/25 - display vga 640x480 retroilluminato con 32 toni di grigio • monitor esterno - 5 mega ram espandibile - hard disk da 60 mega espandibile a 120 mega - piu' di 8 ore di autonomia in programmazione continual velocita' oltre 30 mhz.  $L. 5.800.000$ 

Disponiamo inoltre della gamma:

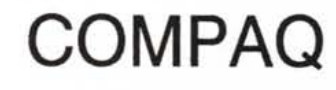

## STAMPANTI 9 AGHI

EPSON LX400 L.340.000 PANASONICKX/P1081 L..320.000 PANASONIC KX/1180 L.360.000

STAR LC20 L.258.000 EPSON LX1050 L.690.000 EPSON FX850 L.690,000 EPSON FX1050 L.845.000 PANASONIC KX/P 1695 L.760.000

> L.410,000 L.520.000

STAR LC200 STAR LC15

# 24 AGHI

L.860.00 PANASONIC KXP1624 **NOTEBOOK** STAR LC24200 COLORE L. 590.000 PANASONIC KXP1124 L. 590.000

L.540.000 L.750.000 *. "~CC'* L.4g8~OOO L.890.000 **NEC P20 NEC P30** EPSONLQ400 EPSONLQ850 LASER EPSON EPL 7100 L.1.900.000 NEC S60 L.2.100.000 NECS60 POSTSCRIPT PANASONIC KX/P4420 L. 1.850.000 PANASONIC KXP44501

## MEMORIE DI MASSA

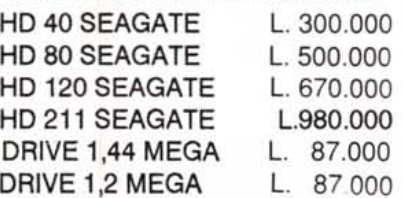

# SCHEDE GRAFICHE

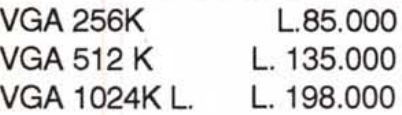

# COPROCESSORI

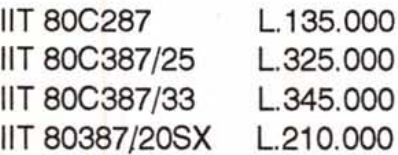

# **COMPATIBILI** IBM

# AT 286 A partire da L.450.000 AT 386sx A partire da L.820.000 At 386/25 A partire da L.1.050.000 AT 486/33

A partire da L. 1.950.000

MONITOR TRL 14" VGA MONO L. 169.000 TRL 14" VGA 0.28PITH L. 540.000 TRL 14" MULTISINK L. 650.000 NEC NEC 2A L. 640.000 NEC 3FG nuovo arrivo L. 1.100.000 NEC 4FG nuovo arrivo L. 1.700.000 NEC 4D L. L. 1.650.000 NEC 50 L. L. 2.860.000

La SER.COM. s.r.l. opera su tutto il territorio nazionale, spedizioni in 24 ore dall-ordine.

Le nostre condizioni di garanzia sono totali, 12 mesi dal momento dellacquisto e rimborso se entro 10 giorni viene effettuata una valida contestazione sulla merce.

TUTTI I PREZZI SONO ESCLUSI I.V.A.

SERCOM s.r.l. V.le Parioli 55/A ROMA TELEFONI: *06 858n87 8587792*